## CLP Holdings Limited (the Company) 2023 Annual General Meeting (AGM) – Online AGM User Guide

The 2023 AGM of the Company will be held in a hybrid format. Shareholders can participate in the Online AGM from any location with access to the Internet by using their smartphone, tablet device or computer. Here are some tips and guides on joining our Online AGM.

Shareholders (registered and non-registered) joining the Online AGM will be able to view a live webcast of the AGM, pose questions and cast vote in near realtime through the online platform.

Regarding the login details for joining the Online AGM, registered Shareholders should refer to the Company's notification letter sent to you on 29 March 2023. For corporate holders and non-registered Shareholders who wish to attend the Online AGM, please call the Company's Registrars, Computershare Hong Kong Investor Services Limited on (852) 2862 8555 for assistance.

## Some tips to note:

- 1. You will need a reliable Internet connection fast enough to support video streaming (for example, as if you are watching a YouTube video).
- 2. However, unlike YouTube, if your Internet connection is not fast enough to keep pace with the proceedings, parts of the Online AGM broadcast may be skipped. You will not receive the broadcast on a delayed basis.
- 3. If your Internet connection is inadequate or interrupted, your attendance at the AGM may terminate and you will be unable to vote or pose questions. This will not affect the AGM proceedings which will continue and will remain effective.
- 4. If your Internet connection is restored, you might be able to rejoin the Online AGM but missed parts would not be repeated (such as voting).

As the Online AGM is technology dependent and the above are some of the possible risks with the Online AGM, should you find these unacceptable, you can proxy your voting instructions.

If you experience technical difficulties or require assistance prior to or during the AGM, please call our Registrar's AGM hotline on (852) 2862 8647 from 9:00 a.m. to 1:00 p.m. (HKT) on 5 May 2023. Kindly note that the hotline cannot record your vote(s) over the telephone.

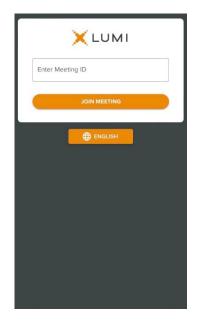

1. Visit <u>https://web.lumiagm.com</u>

Enter Meeting ID: "179-158-492".

Then press "JOIN MEETING".

OR

## Scan the QR code.

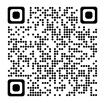

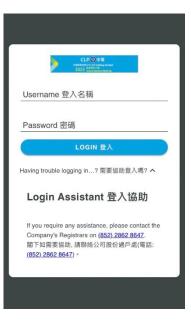

- QUESTIONS 提問 > 合 HOME 主頁 CLP中電 中電控設有限公司 CLP Holdings Limited Welcome to CLP Holdings 2023 Online AGM. Formal proceedings will start at 11:00 a.m. The AGM materials can be accessed by clicking on the "DOCUMENTS" icon 歡迎登入中雷控股2023年網上年會,會議將於上午11 時正式舉行。點擊「文檔」圖標便可查閱年會文件。 Souvenir 紀念品 As a token of appreciation, each Shareholder who joins the Online AGM will be entitled to one set of souvenir. This will be delivered to you after the AGM 為表謝意,我們將向參與網上年會的股東贈送一份紀 念品,並於年會後安排派發。 A "SOUVENIR" icon will be displayed shortly after the poll is open. Please click on this icon to indicate your choice of rece S BROADCAST 直播 へ 投票開始後
- 3. Once logged in, you will see the welcome message and meeting information.

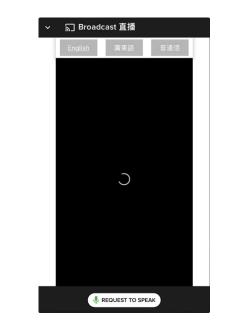

4. The broadcast will start automatically when the meeting commences.

Please select your language for the video broadcast.

2. Enter your

Username – registered Shareholders refer to the number printed under the barcode on the Reply Form or Request Form attached to our letters dated 29 March 2023; proxies, nonregistered Shareholders and corporate holders refer to the email sent by our Registrar on or about 3 May 2023.

**Password** – input according to instructions generated on the screen (including instructions on case sensitive letters).

Then press "LOGIN".

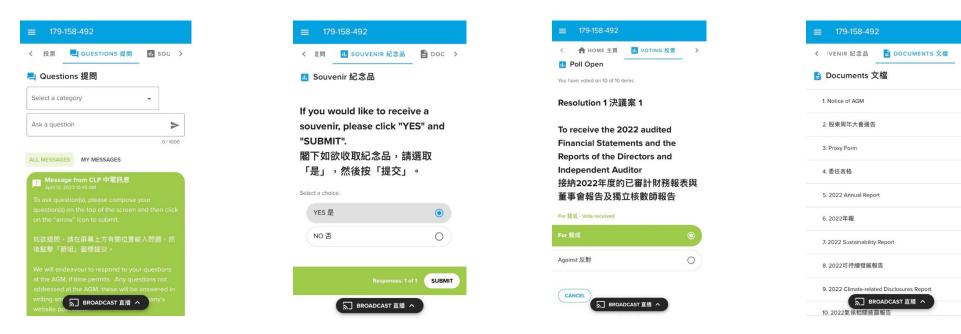

 To type in question(s), click on the "QUESTIONS" icon. You can select a category and submit your question(s) in the text box.

You can also ask question(s) verbally by clicking "REQUEST TO SPEAK" icon displayed under the "BROADCAST" page at the Q&A session. Then follow the instructions to join the queue.

- 6. Indicate your choice of receiving a souvenir, then press "SUBMIT".
- When the poll is open, a list of resolutions and voting options will be displayed. Scroll through the list to view the resolutions.

For each resolution, tap one of the voting options ("FOR" or "AGAINST") to vote. Your vote will be highlighted and a confirmation message will appear.

To change your vote, simply tap a different option to override. To cancel your vote, tap "CANCEL". The final option you tap before the voting closes will be your final vote for all the resolutions. 8. To access AGM materials, click on the "DOCUMENTS" icon.